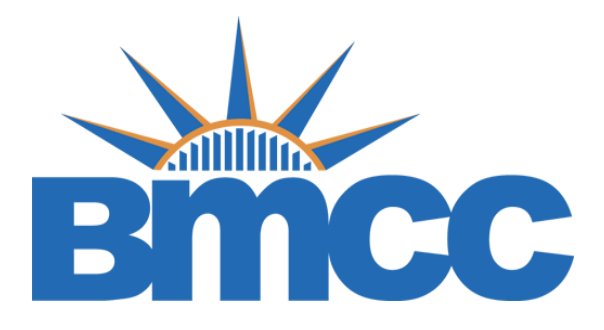

# INSTRUCTIONS ON HOW TO COMPLETE YOUR FINANCIAL AID SAP APPEAL

After successfully creating your CUNY Student Forms Account you can view all SAP Appeal Tasks on the main landing page of the portal.

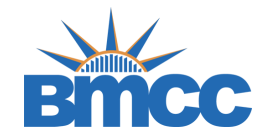

• Click on the Needs Action tab follow by the SAP Appeal Tab

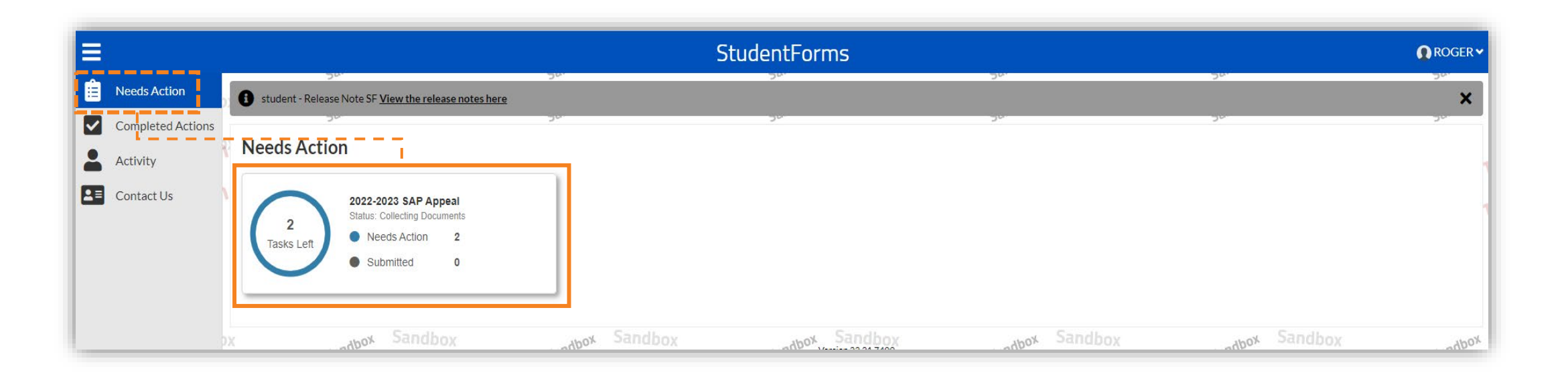

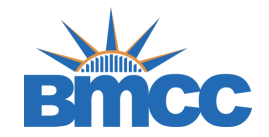

• Upload a copy of your Academic Plan developed with your academic advisor then click the submit button

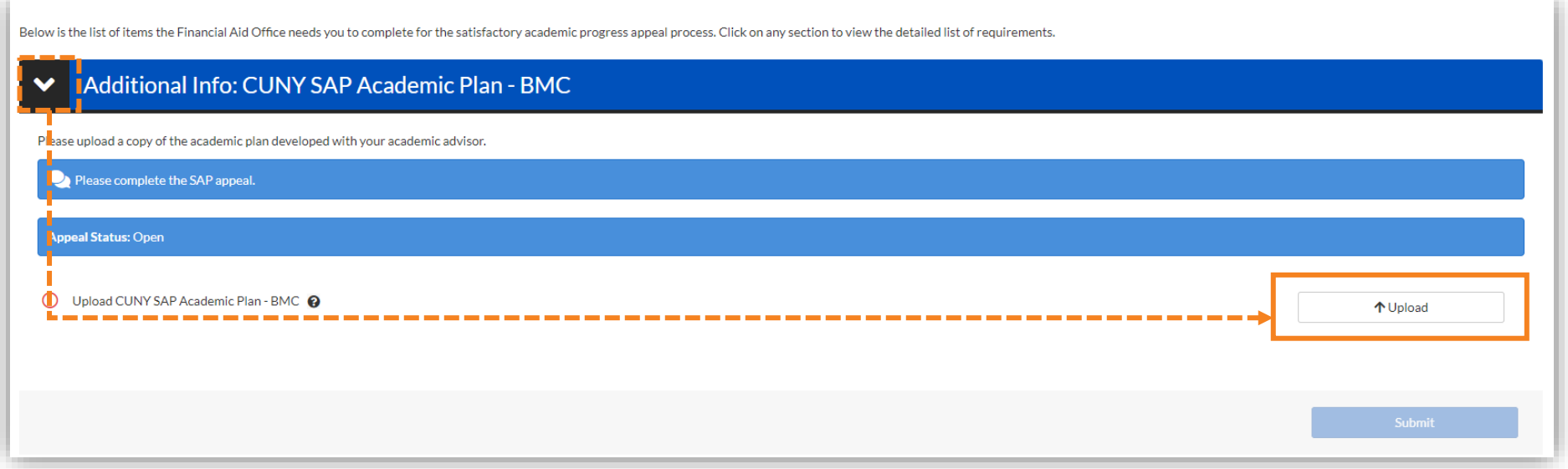

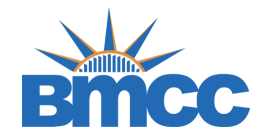

• Upload a copy of your BMCC Unofficial Transcript then click the submit button

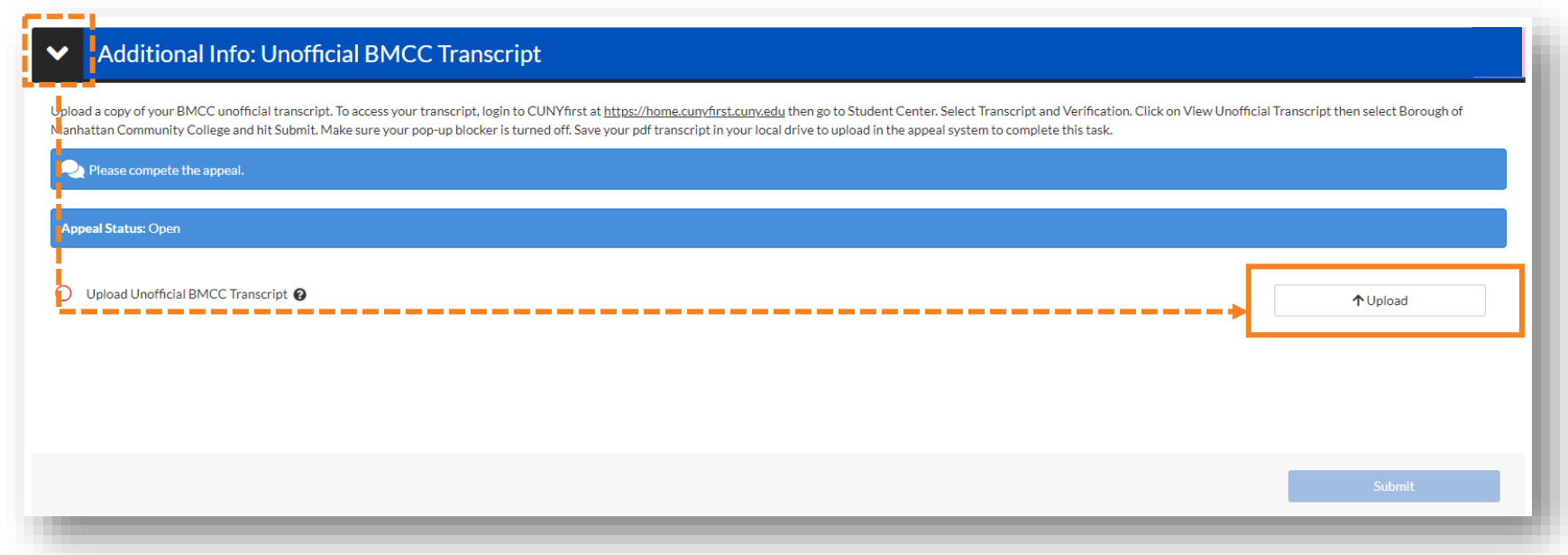

Note: To access your transcript, login to CUNYfirst at [https://home.cunyfirst.cuny.edu](https://home.cunyfirst.cuny.edu/) then go to Student Center then select Transcript and Verification. Click on View Unofficial Transcript then select Borough of Manhattan Community College and hit submit.

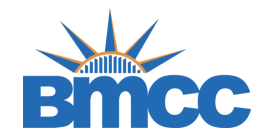

• Initiate the SAP Appeal web form by clicking the Fill Out button

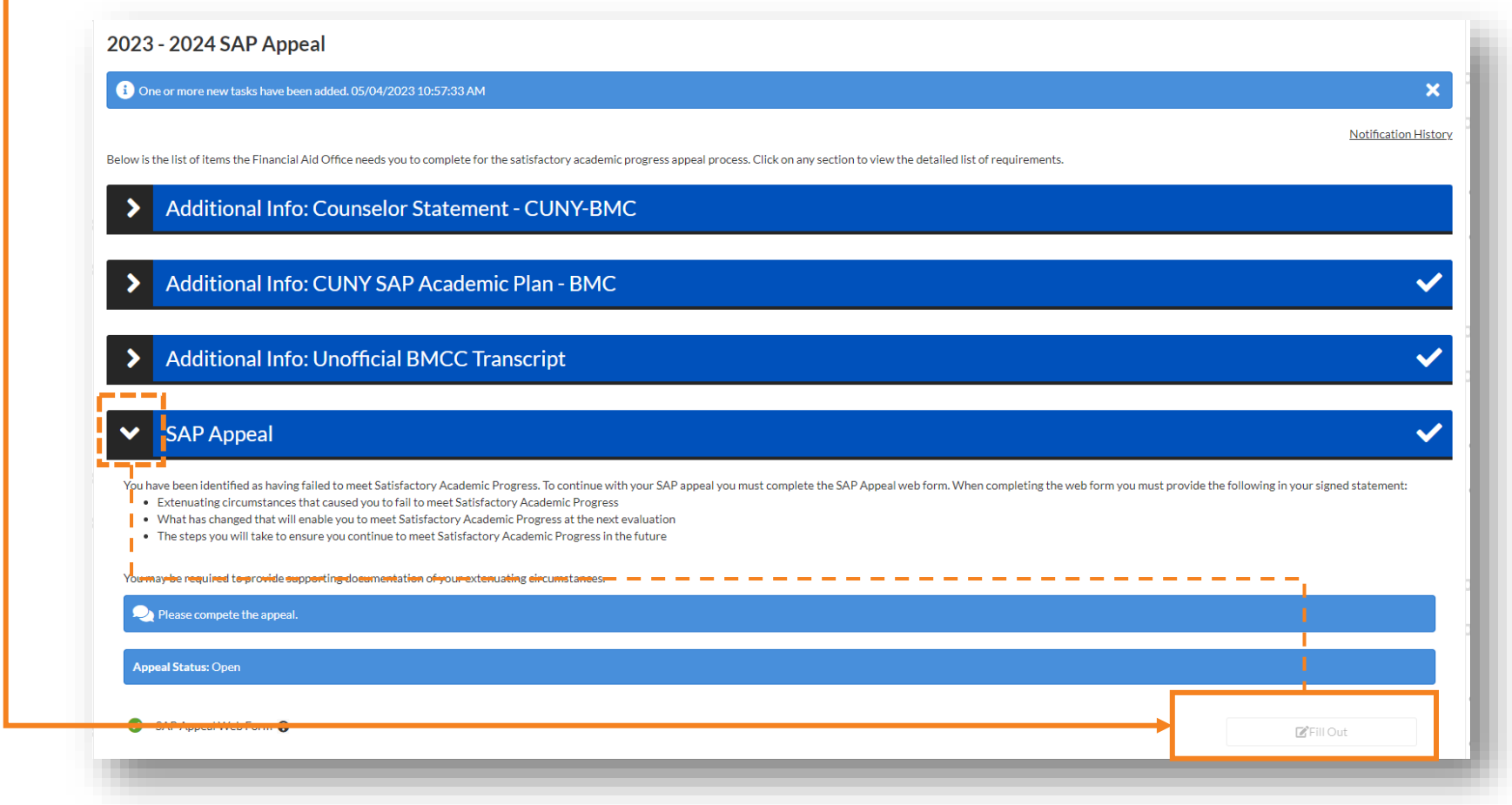

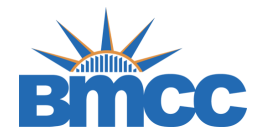

• Read instructions carefully as they will provide important information

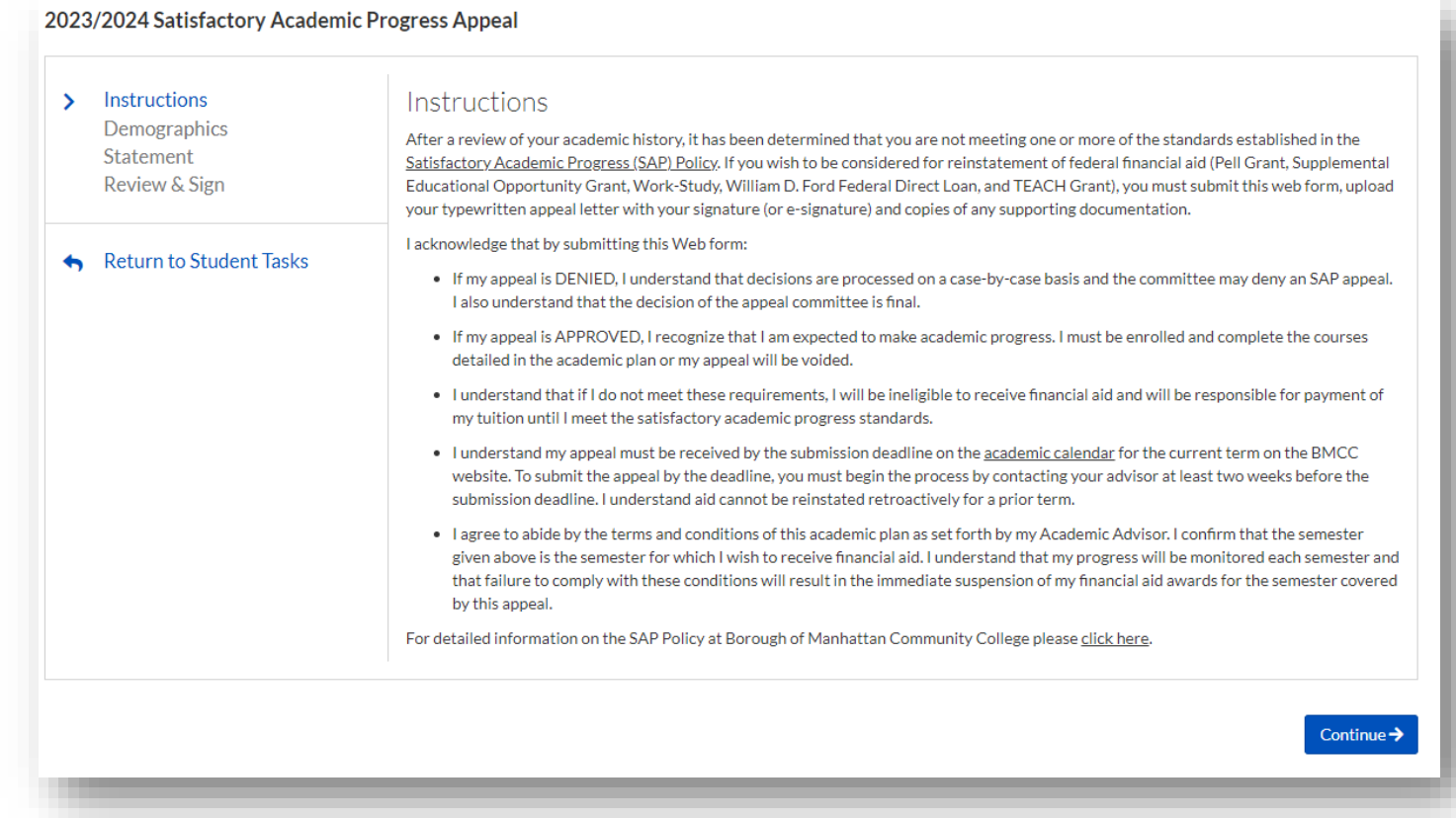

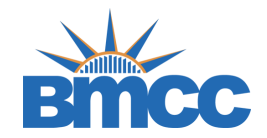

• This information you provide here will need to match exactly with what was provided on your FAFSA form

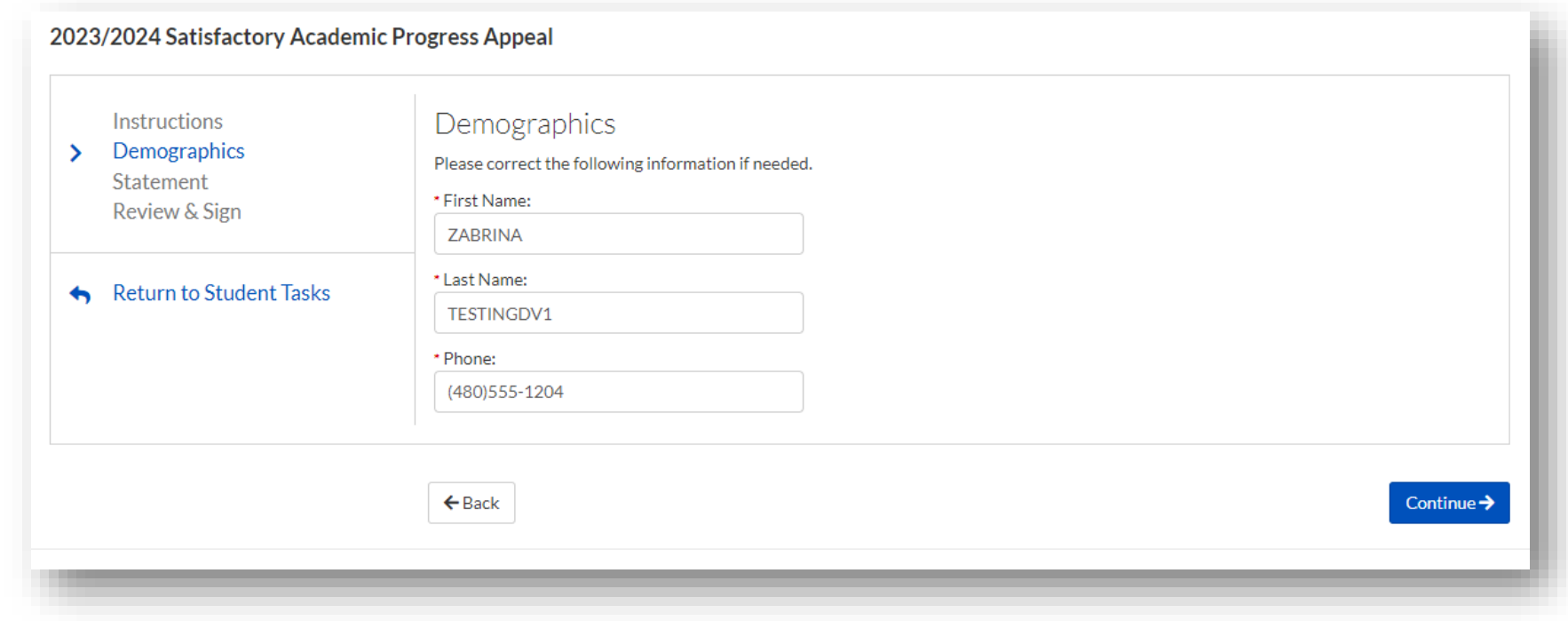

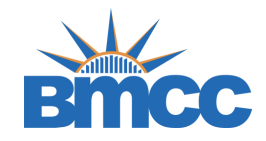

#### • First read the appeal instructions

- Afterwards, complete your personal statement
- Then, check the "I will provide supporting documentation" box then click continue
- Finally, E-sign and submit

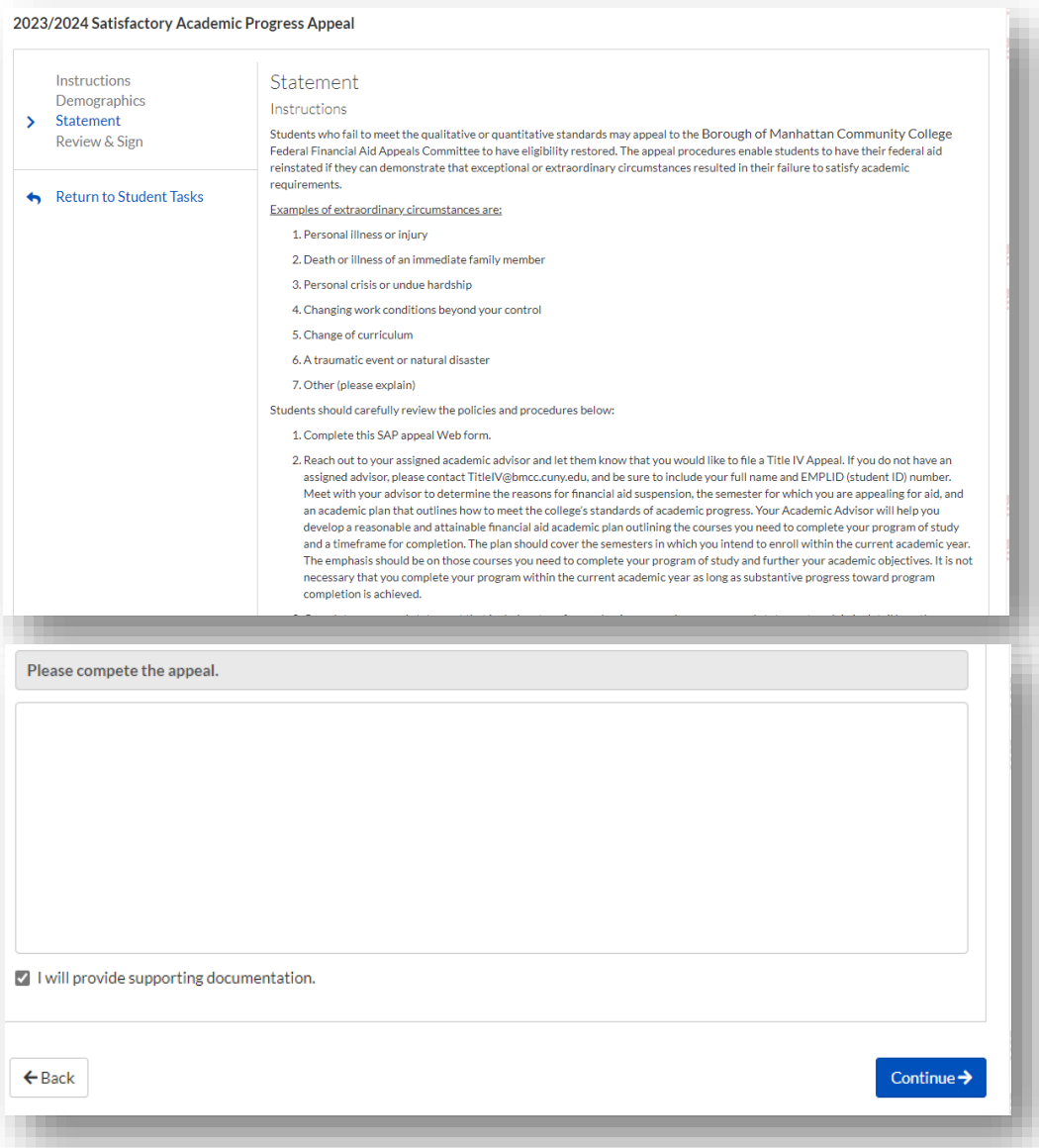

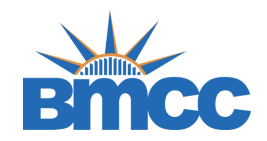

• Once you electronically sign, return back to the SAP Appeal task and upload all supported documentation by clicking the upload bottom. Then, submit.

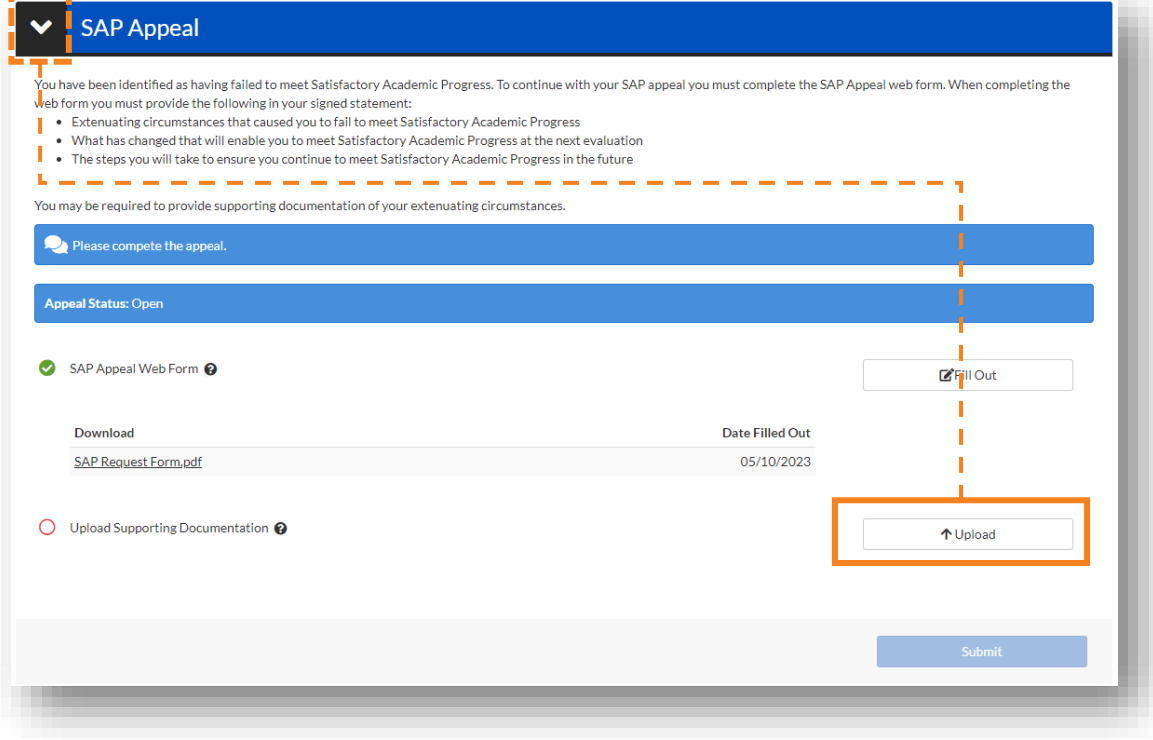

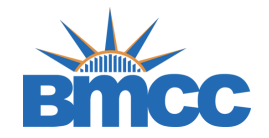

- This task must be completed by BMCC's Counseling Center. Please contact the Counseling Center (call 212-220-8140 or email [appeals@bmcc.cuny.edu\)](mailto:appeals@bmcc.cuny.edu) to schedule your appointment.
- Before the meeting you should have completed the appeal form, uploaded a copy of your academic plan, uploaded all supported documentation and uploaded a copy of your BMCC Unofficial Transcript

#### Additional Info: Counselor Statement - CUNY-BMC

This task must be completed by BMCC's Counseling Center. Please contact the Counseling Center (call 212-220-8140 or email appeals@bmcc.cuny.edu) to schedule your appointment. Meeting with counselor: this is an opportunity hindered your academic success. Before the meeting you should have completed the appeal form, uploaded a copy of your academic plan, uploaded all supporting documentation, and uploaded a copy of your BMCC Unofficial Transc

Please compete the appeal.

**Appeal Status: Open** 

This task must be completed by BMCC's Counseling Center. Please contact the Counseling Center (call 212-220-8140 or email appeals@bmcc.cuny.edu) to schedule your appointment. <sup>@</sup>